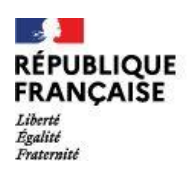

## **Message aux parents pour l'accès à PRONOTE (logiciel de vie scolaire)**

1- Se créer un compte Éduconnect, *chaque responsable légal possède un compte Éduconnect.*

*Chaque élève a également un compte Éduconnect que le collège a généré à la rentrée.*

- 2- Après avoir créé ce compte unique, vous devez vous connecter avec votre identifiant et votre mot de passe que vous aurez précédemment choisi. Vous aurez ainsi accès aux différents services liés à la scolarité de votre enfant dont Cybercollège.
- 3- Vous connecter à Cybercollège du collège de Veauche avec le même identifiant et mot de passe /<https://www.cybercolleges42.fr/>
- 4- Dans Cybercollège « collège Veauche, Antoine Guichard », Choisir l'onglet **« Scolarité »** (à gauche) puis cliquer **« Pronote »**.

*Si vous avez effectué la création du compte Éduconnect, merci de ne pas tenir compte de ce message.*

Bien cordialement.

La direction du collège

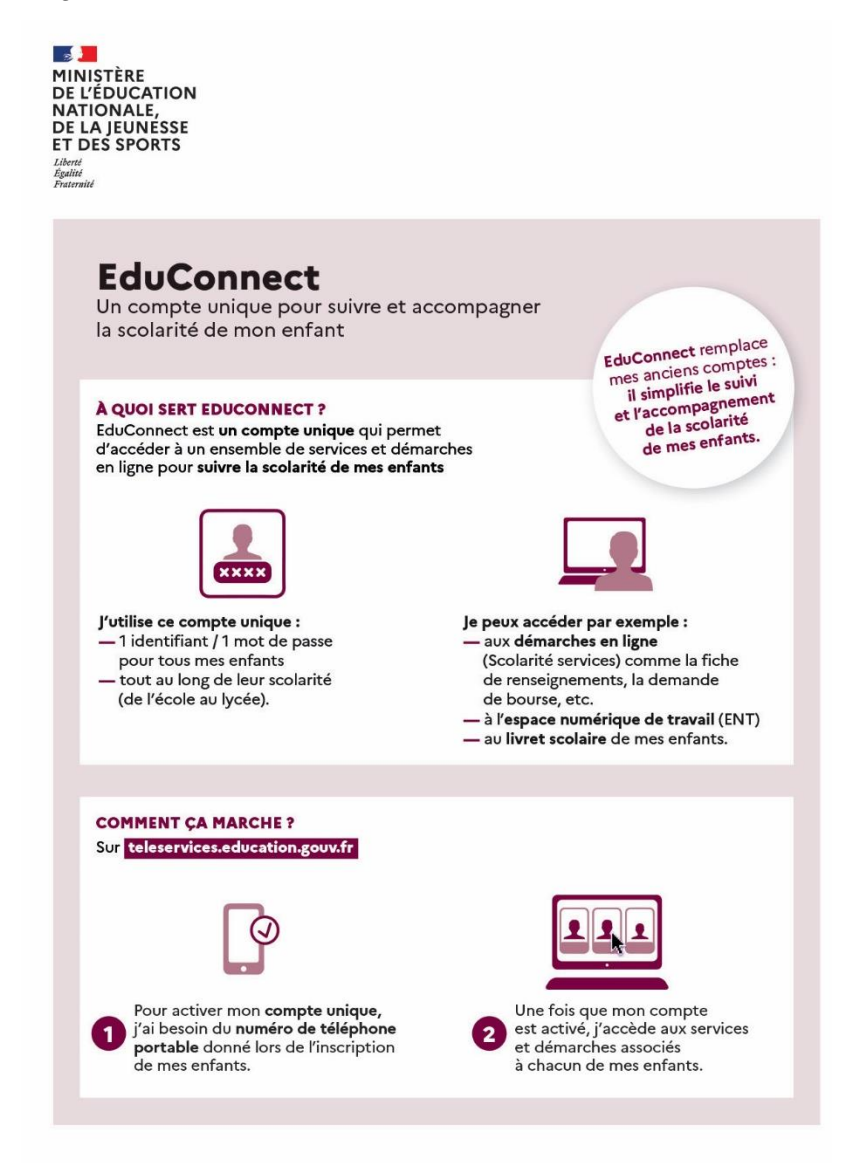

## Étapes

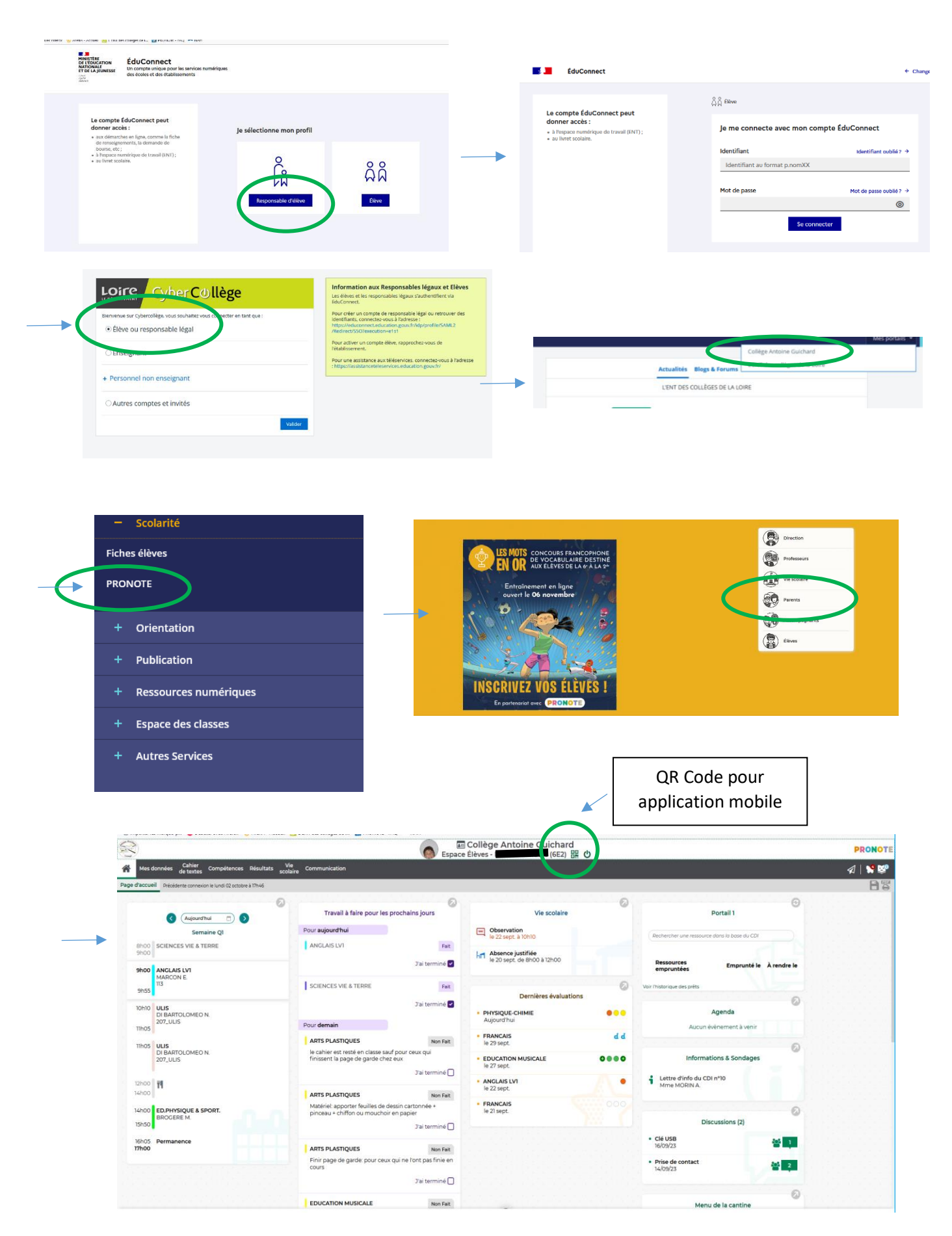